# **Instructional Guide for Requisition Workflow<sup>+</sup> Approvers**

Instructions for Cost Center Approvers

# Office of Contracts & Procurement

Fiscal Year 2017

*+Workflow is an electronic approval routing process that allows for multiple budgetary level approvers to communicate, verify and store documents.*

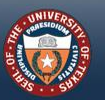

THE UNIVERSITY of TEXAS SYSTEM

# **TABLE OF CONTENTS**

- Approving Requisitions
	- Using e-mail notification (primary method)
		- •[Logging into PeopleSoft](#page-3-0)
	- Using *[Manage Requisition Approvals](#page-7-0)* tool (alternative method)
- [Denying a Requisition](#page-6-0)
- [Requisition to Purchase Order Workflow](#page-10-0)
- [Additional Resources](#page-11-0)

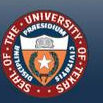

THE UNIVERSITY of

# <span id="page-2-0"></span>**APPROVE REQUISITIONS USING EMAIL NOTIFICATION**

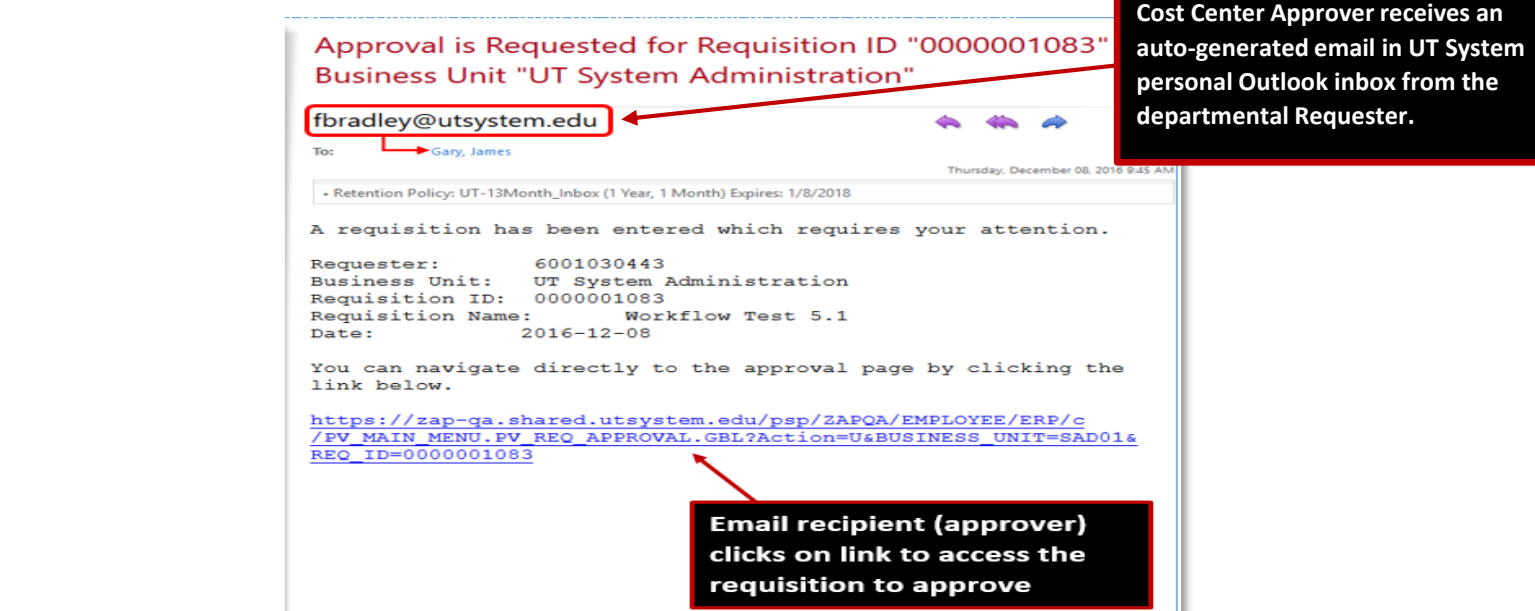

**Approver will be directed to the Log-in screen in PeopleSoft. Follow the instructions on the next page.** 

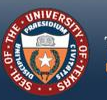

HE UNIVERSITY O

## <span id="page-3-0"></span>**LOGGING INTO PEOPLESOFT**

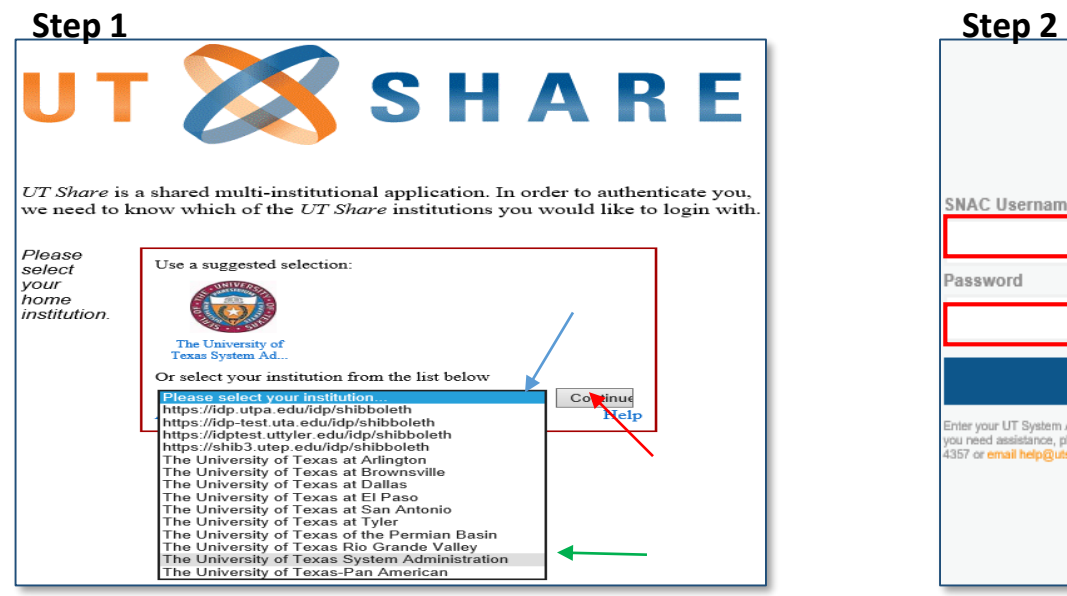

**Select "UT System Administration" from dropdown box, then click "Continue"**

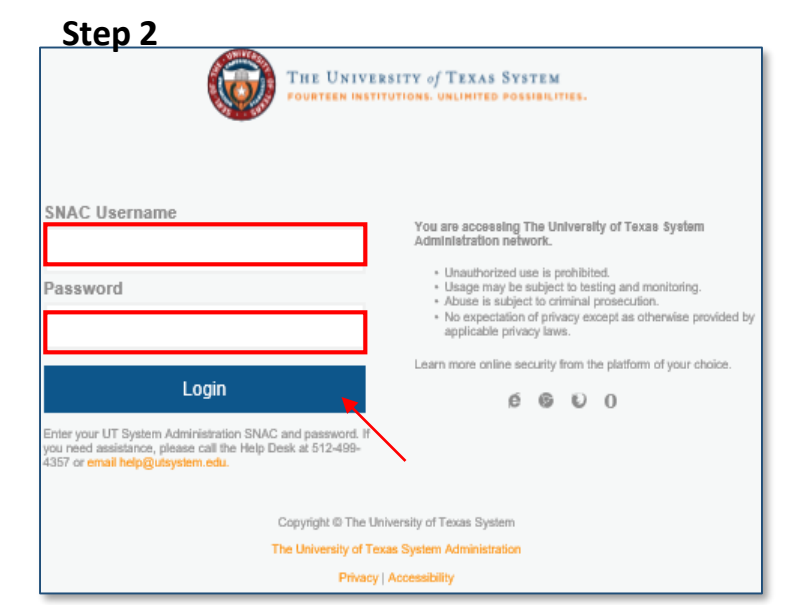

**Enter your UT System Administration SNAC and password, then click "Login"**

#### *You will be routed to the 2FA (two-factor authentication)*

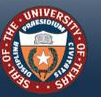

THE UNIVERSITY of TEXAS SYSTEM FOURTEEN INSTITUTIONS. UNLIMITED POSSIBILITIES.

## **LOGGING INTO PEOPLESOFT (CONT.)**

The 2FA\* will notify you according to the authentication method you have chosen.

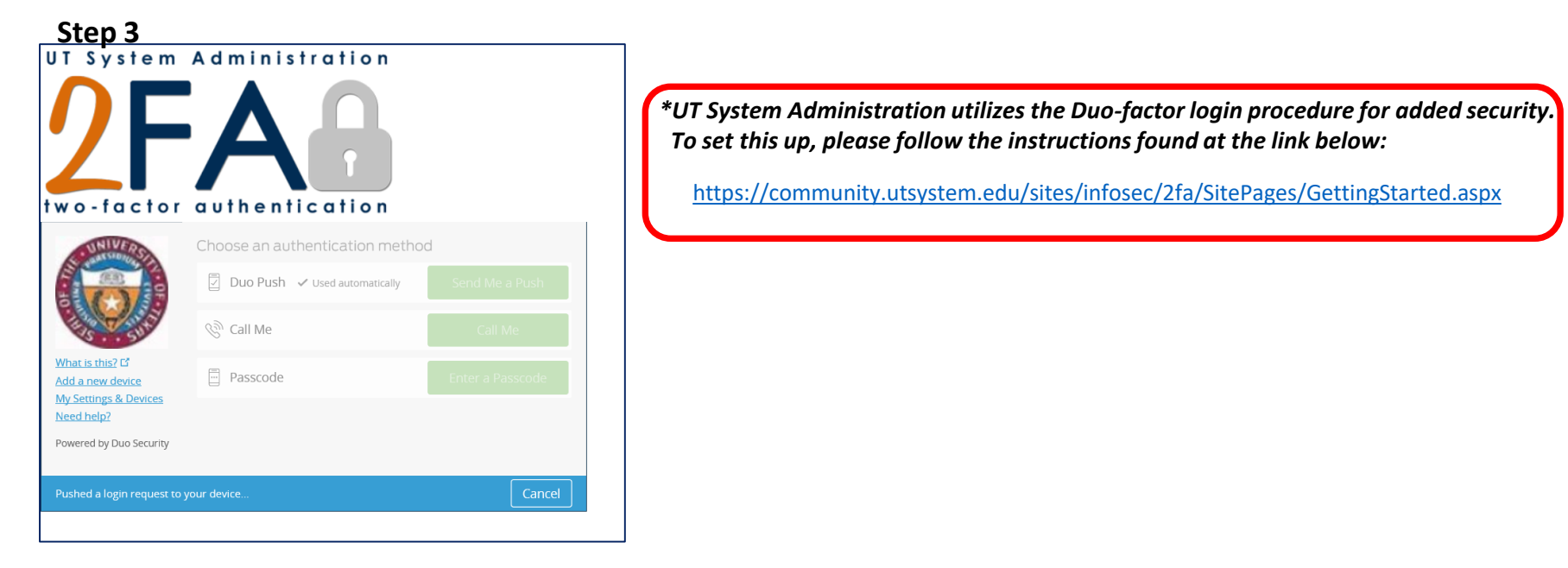

*Once you acknowledge the notification, You will be routed to the Requisition requiring your approval.*

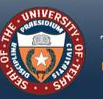

## **REQUISITION APPROVAL SCREEN**

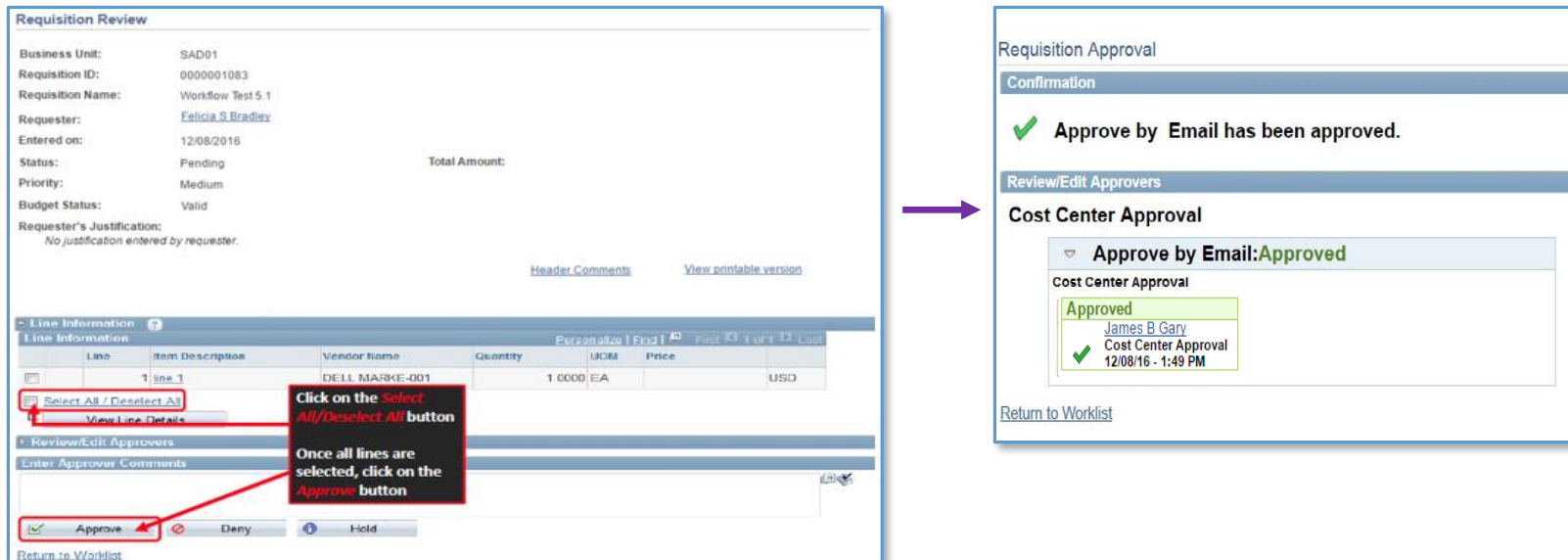

#### **Once the Requisition is Approved, one of the following will happen:**

- Approved Requisitions *under* \$15,000.00 will *auto-create* and *auto-approve* a Purchase Order. This signed and approved PO will route to the Requester as a pdf attached in an email. **The Requester then forwards the PO pdf to the Vendor.**
- **Approved Requisitions** *over* **\$15,000.00 will** *auto-create* **a Purchase Order which is routed to a UT System Buyer who will approve the PO and dispatch to the Vendor.**
- **Approved Requisitions (regardless of Dollar amount) that contain Commodity Codes for** *Controlled items* **(i.e., Computers, Software, Furniture, etc.)**  will route to a pre-designated Commodity Code Approver for approval. Upon that approval, the PO will *auto-create* and route according to set \$\$ thresholds.

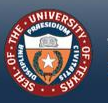

THE UNIVERSITY of TEXAS SYSTEM **FOURTEEN INSTITUTIONS, UNLIMITED POSSIBILITIES.** 

# <span id="page-6-0"></span>**DENYING A REQUISITION**

#### **APPROVERS CAN DENY AUTHORIZATION OF A REQUISITION**

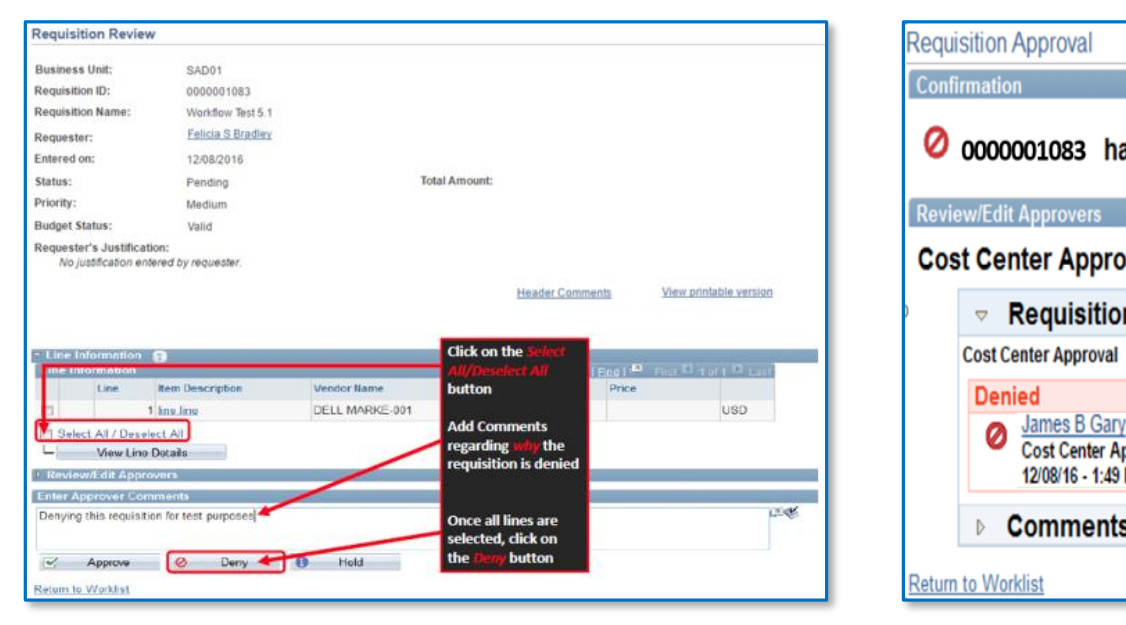

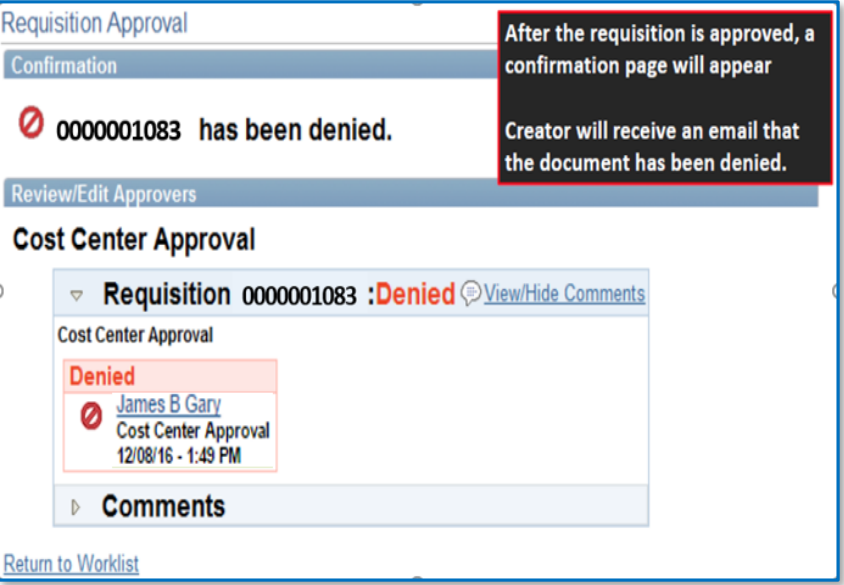

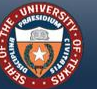

## <span id="page-7-0"></span>**APPROVE REQUISITIONS WITH** *MANAGE REQUISITION APPROVALS*

#### **Step 1**

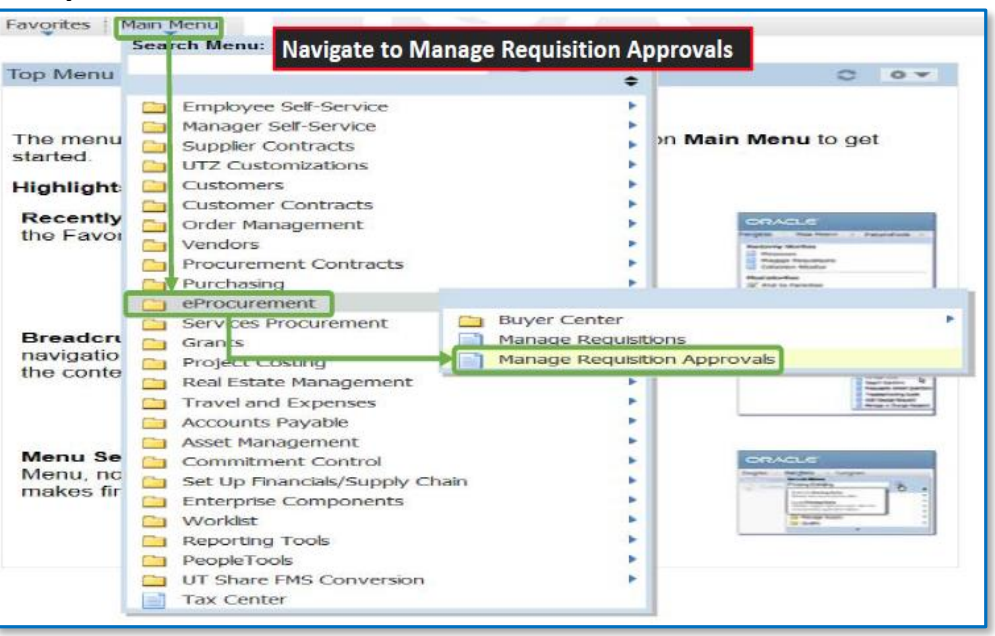

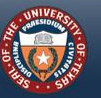

## **APPROVE REQUISITIONS WITH** *MANAGE REQUISITION APPROVALS (CONT.)*

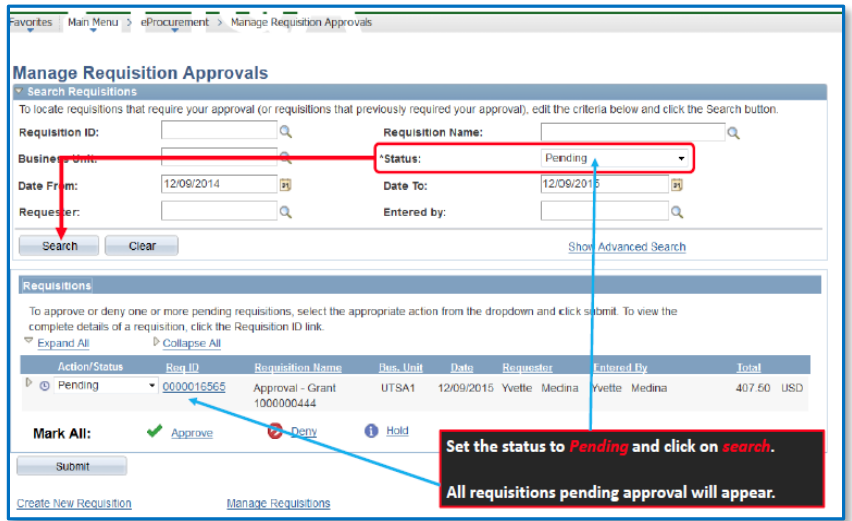

### **Step 2** Step 3

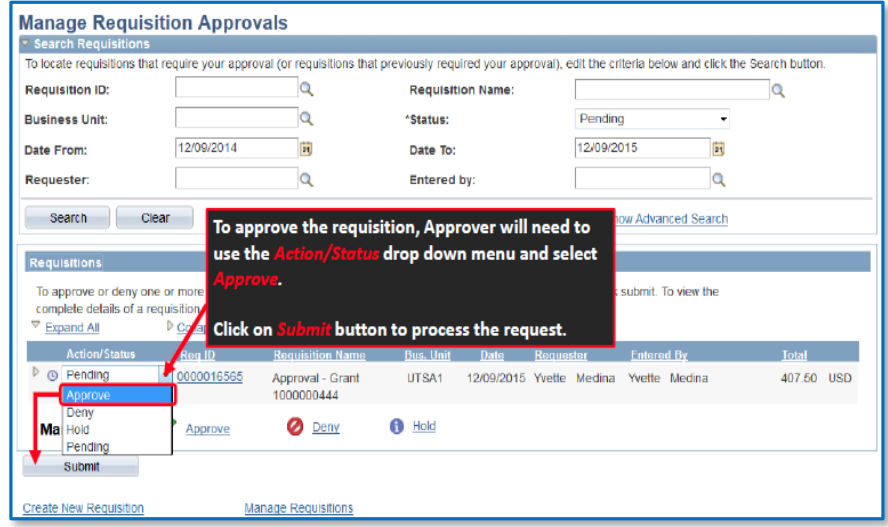

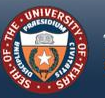

## **APPROVE REQUISITIONS WITH** *MANAGE REQUISITION APPROVALS (CONT.)*

## **Step 4** Step 5

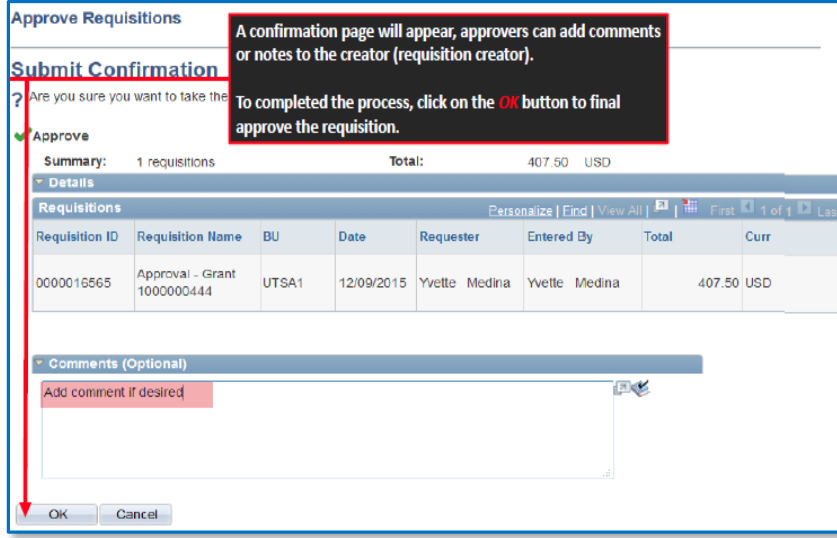

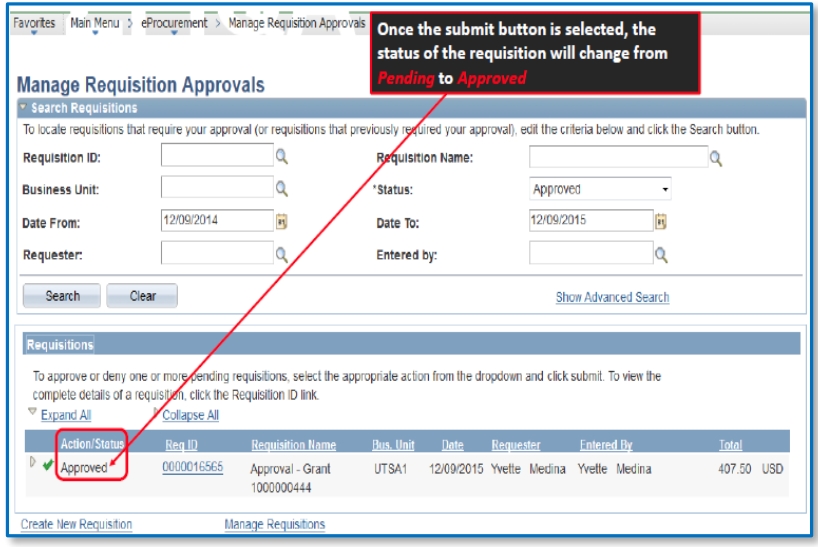

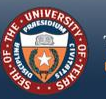

# <span id="page-10-0"></span>**REQUISITION TO PURCHASE ORDER WORKFLOW<sup>+</sup>**

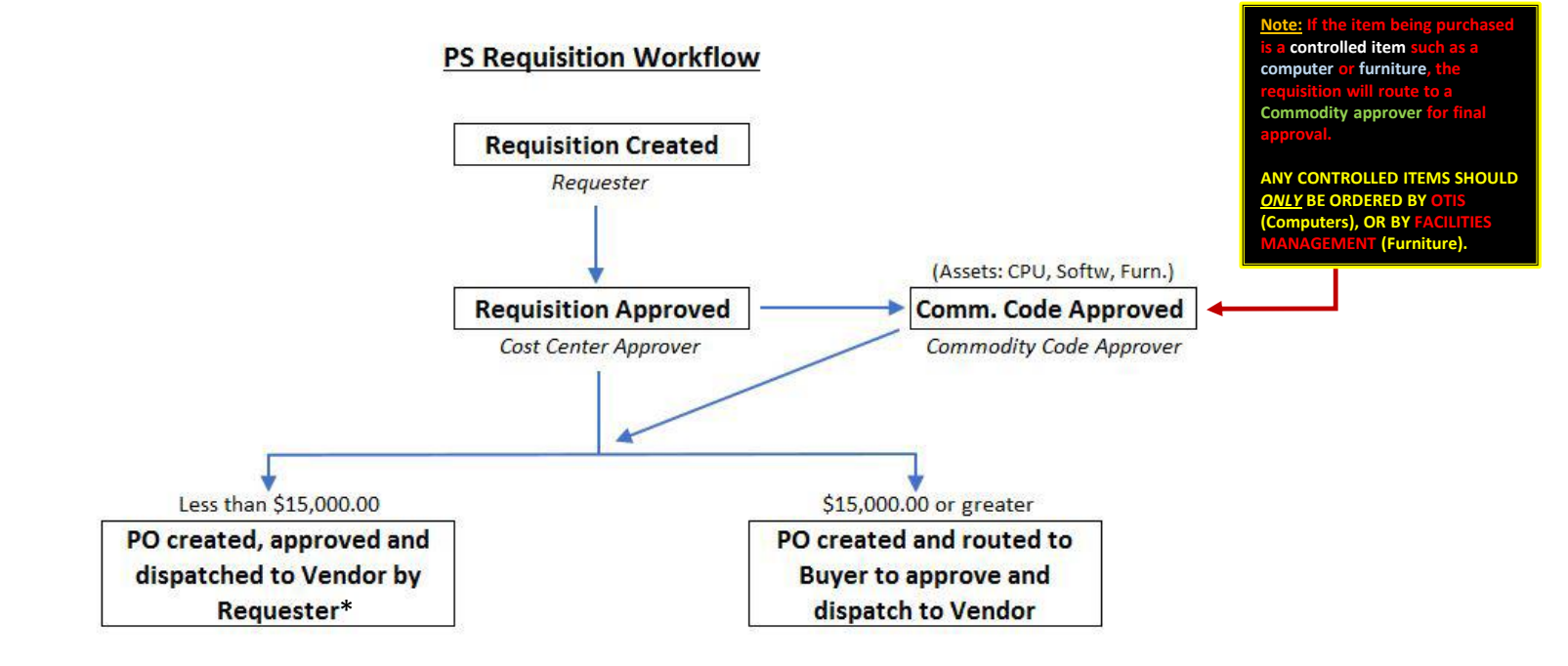

**\*Requester receives an email with the approved and signed Purchase Order attached as a .pdf file. The Requester forwards this .pdf to the Vendor for processing.**

*<sup>+</sup>Workflow is an electronic approval routing process that allows for multiple budgetary level approvers to communicate, verify and store documents.*

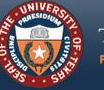

THE UNIVERSITY of TEXAS SYSTEM FOURTEEN INSTITUTIONS. UNLIMITED POSSIBILITIES.

# <span id="page-11-0"></span>**ADDITIONAL RESOURCES**

## **Purchasing Contacts:**

**Christopher Palacios** (512) 579-5143

**Kyle Hayes** (512) 322-3745

## **Visit the Contracts and Procurement website for further information:**

- [Staff directory](http://www.utsystem.edu/offices/contracts-and-procurement/contact-contracts-and-procurement)
- [Procedures](http://www.utsystem.edu/offices/contracts-and-procurement/general-purchasing-procedures)
- [Forms](http://www.utsystem.edu/offices/contracts-and-procurement/forms-and-guides)
- [Guides](http://www.utsystem.edu/offices/contracts-and-procurement/forms-and-guides)
- [Important Links](http://www.utsystem.edu/offices/contracts-and-procurement/related-links)
- [Supplier Resources](http://www.utsystem.edu/offices/contracts-and-procurement/supplier-resources)

## <https://www.utsystem.edu/offices/contracts-and-procurement>

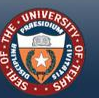